# **KodDoPrzyszlosci.**

# **Lekcja 12 —Olbrzymy**

Cele ogólne

Czas trwania: 2x45 min.

**Jak to działa?**

- rozwijanie wyobraźni i kreatywnego myślenia,
- kształcenie zdolności manualnych,
- kształcenie umiejętności obsługi komputera oraz wybranych aplikacji,
- poznanie zagadnień związanych z bezpieczną pracą z komputerem,
- zdobywanie umiejętności pracy w grupie.

# Cele szczegółowe

Dzieci podczas zajęć:

- Zbudują olbrzyma, który podnoszony jest przez specjalną platformę. Wyposażą swojego robota w silnik.
- Nauczą się przy pomocy komputera i odpowiedniej aplikacji programować zbudowaną przez siebie konstrukcję. Uruchamiają program dźwiękiem.

Wstawiają tło i inne elementy według własnego pomysłu.

Rozwiązują zadania w programie Scratch.

Stworzą własną historię.

# Uwagi metodyczne

Konstrukcja robotyczna stworzona na tej lekcji to rodzaj podnośnika. Trzeba dobrze pomyśleć, by skonstruowane programy podnosiły i opuszczały ramię robota max. o 90 stopni, czyli prostopadle do podłoża. Można zastosować tła i dźwięki według własnego pomysłu. Stworzyć historię i nagrać krótki film. Może nauczyciel umieści filmiki chętnych uczniów na stronie WWW szkoły.

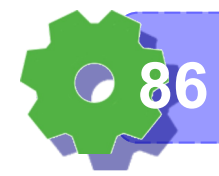

# Część wstępna:

Liczby olbrzymy. Która z liczb jest największa, a która najmniejsza? Czy zmieściłby się w naszej sali najwyższy człowiek na świecie?

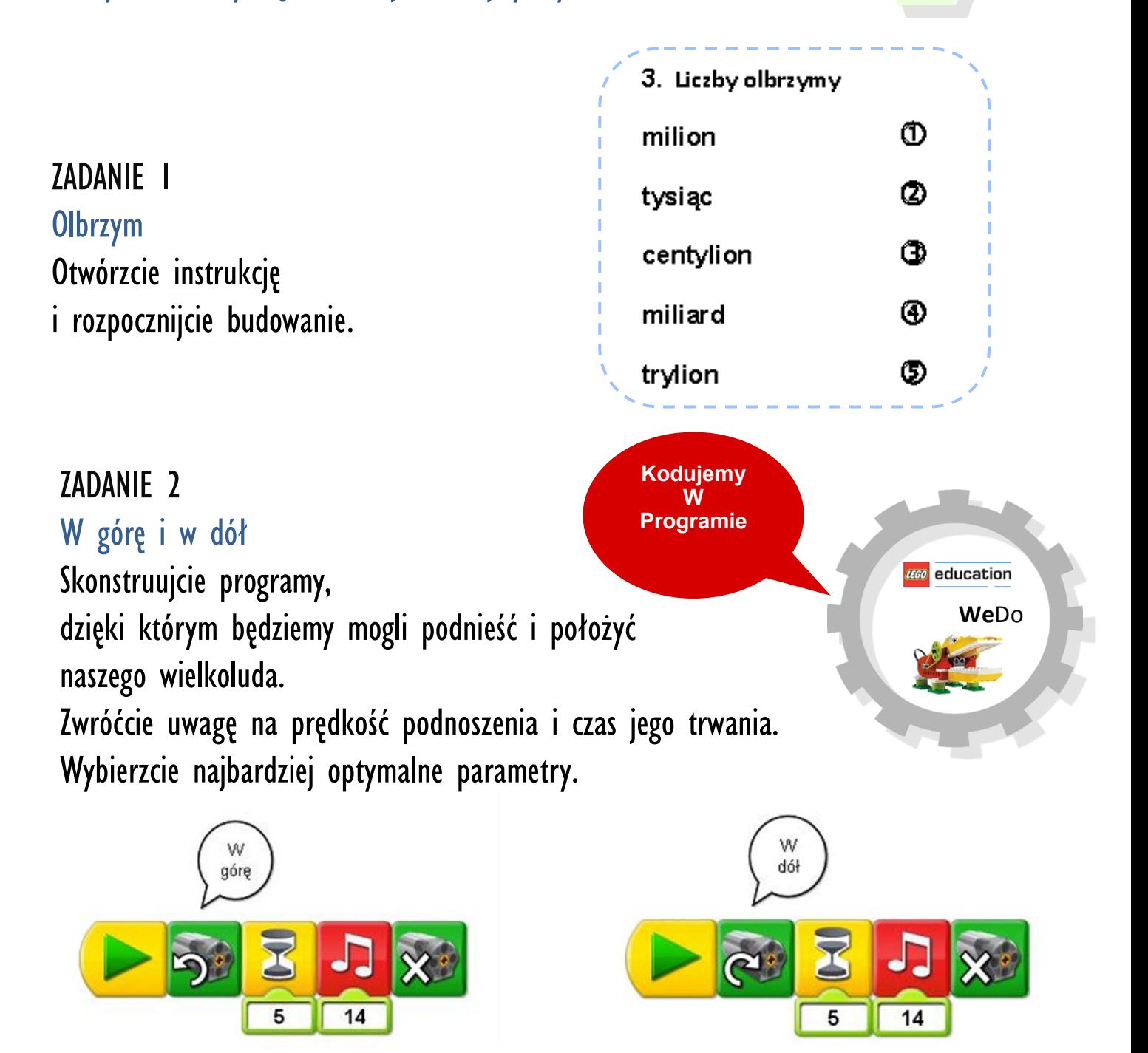

ZADANIE 3 W lesie Rozbuduj swój program. Dodaj odpowiednie tło.

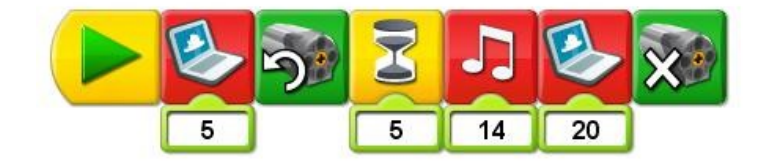

 $\overline{5}$ 

 $14$ 

 $13$ 

## ZADANIE 4

Śpiący olbrzym

Wykorzystajcie czujnik ruchu. Jaki program napiszesz? Skorzystaj z podpowiedzi: Olbrzym śpi i chrapie. Podchodzisz do niego, a wtedy się budzi, podnosi się i ryczy przeraźliwym głosem. Chce nas przestraszyć.

#### ZADANIE 5

Bohater Podchodzisz do robota i krzyczysz: Hej, olbrzym! Nie śpij! Czy wiesz jak skonstruować taki program? Porównaj ze wzorem.

#### ZADANIE 6

Olbrzym lubi Scratch'a

Uruchom olbrzyma w aplikacji Scratch.

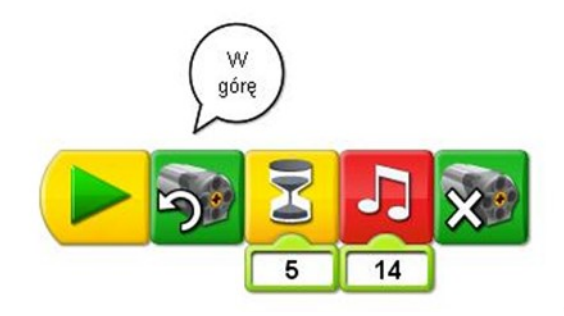

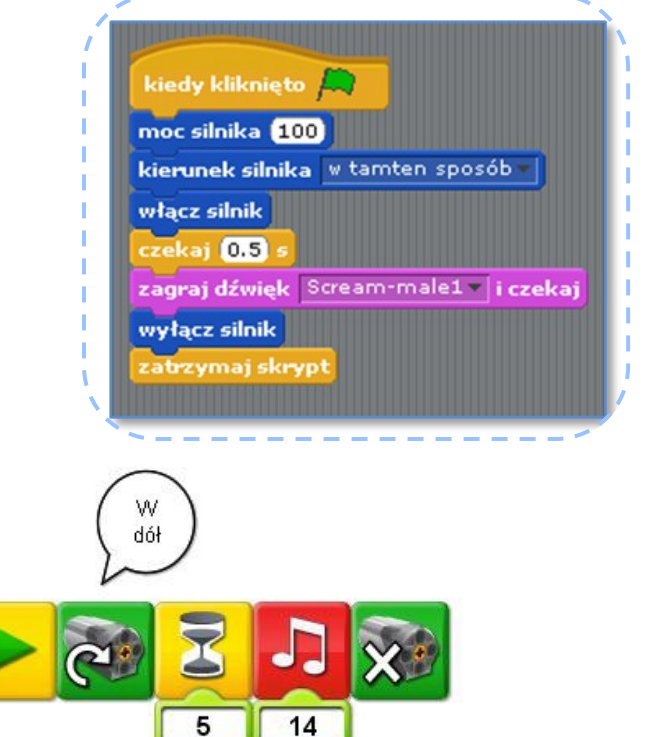

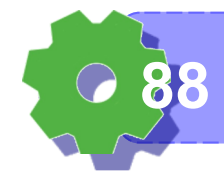

**Umiem porządkować swoje stanowisko pracy 88**

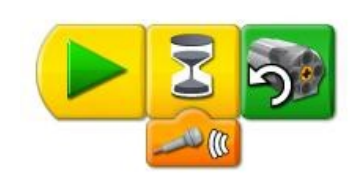

#### ZADANIE 7

#### Tło

Porównaj ze sobą oba poniższe programy. Zwróć uwagę na wstawione tła.

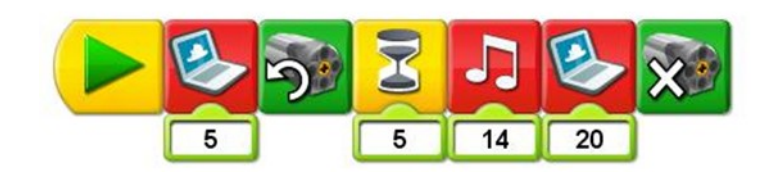

## ZADANIE 8

Uwolnij olbrzyma

Olbrzym próbuje wyjść z jamy. Niestety jest ona strasznie mała i gigant utknął w wyjściu. Pomóż mu się uwolnić!

#### ZADANIE 9

#### Poprawki

Popatrz na program w LEGO WeDo i stwórz podobny w Scratch'u.

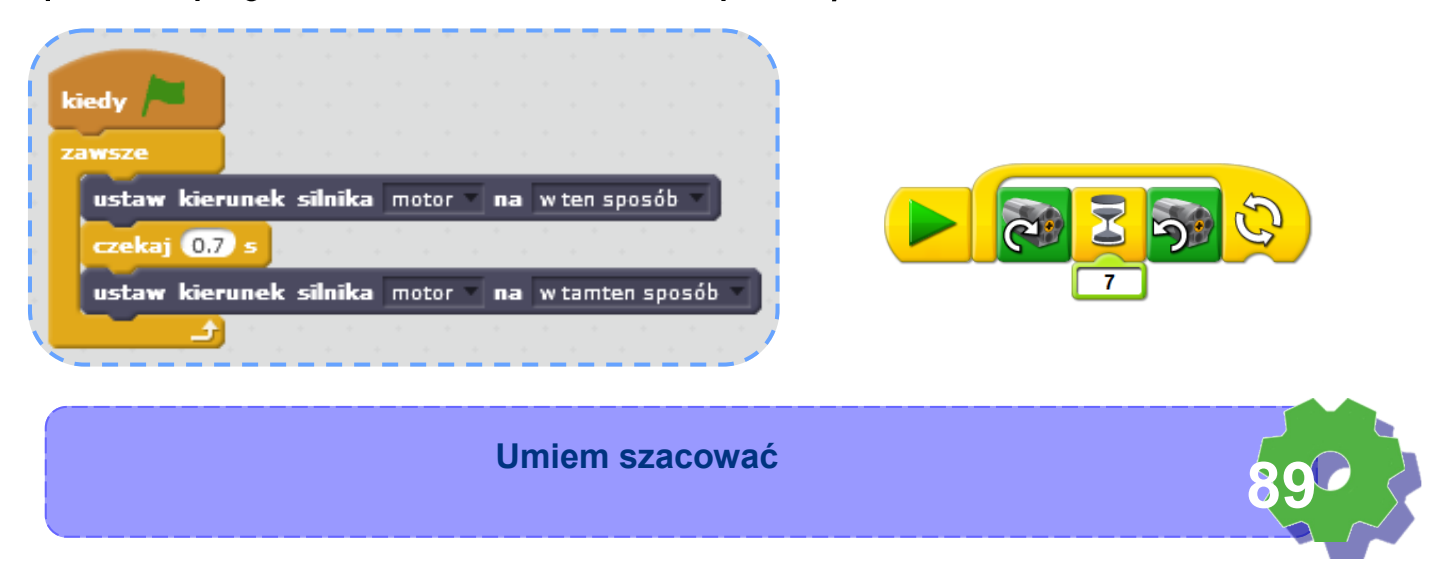

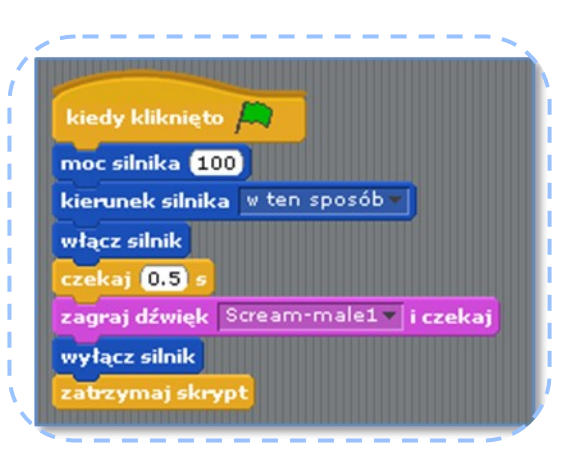

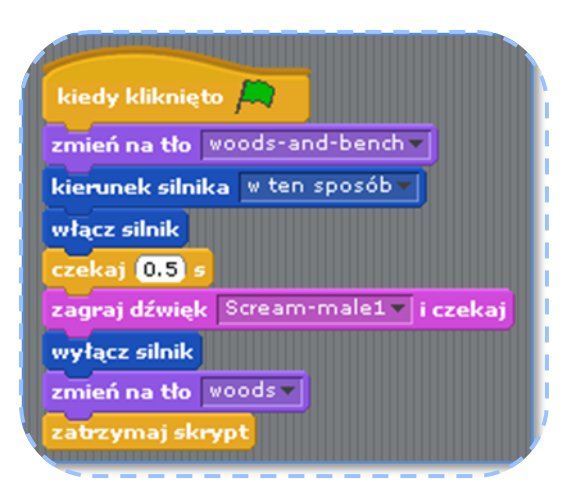

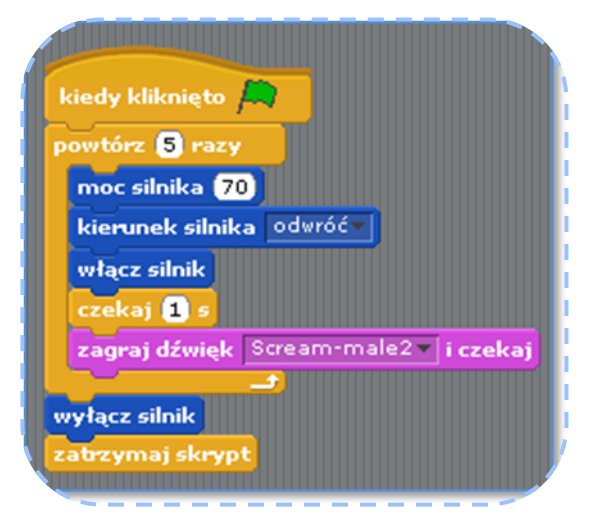

Czy ten program będzie działał poprawnie?

Co należałoby zmienić, dodać?

#### ZADANIE 4

#### Uruchamianie programu głosem

Podchodzisz do robota i krzyczysz: Hej, olbrzym! Nie śpij!

# ZADANIE 4

Olbrzym próbuje wyjść z jamy. Niestety jest ona strasznie mała i gigant utknął w wyjściu. Pomóż mu się uwolnić!

# ZADANIE 4

Straszymy ciekawskich

Olbrzym grzecznie śpi

Jeśli ktoś się zbliża budzi się, przestaje chrapać i cieszy się, że zaraz kogoś przestraszy.

kiedy  $\left| \rule{0pt}{10pt} \right|$ 

czekaj **07** s

czekaj 07 s

チ

ustaw kierunek silnika motor

ustaw kierunek silnika motor

Gdy ktoś jest bardzo blisko podnosi się i straszy nieszczęśnika Nagraj dźwięk chrapania

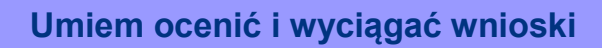

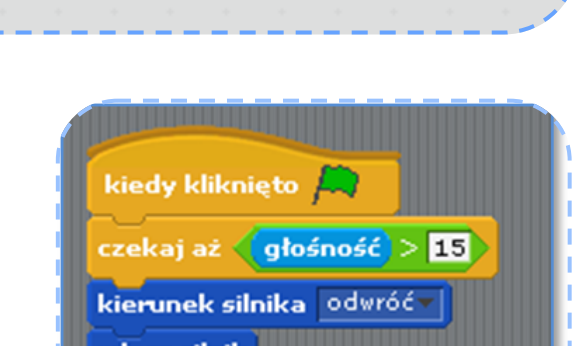

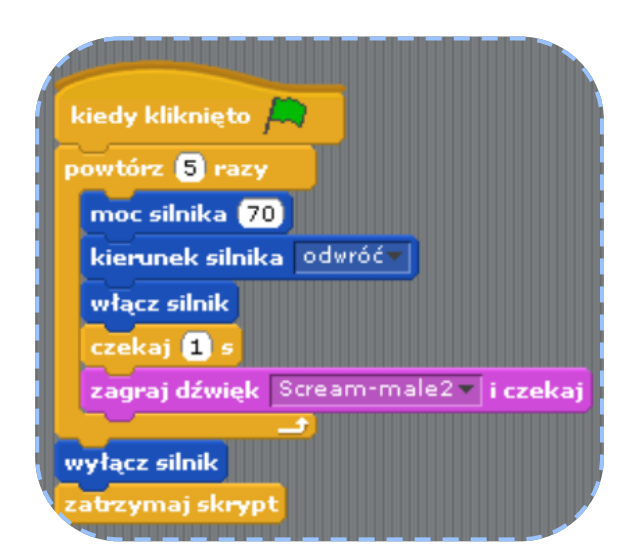

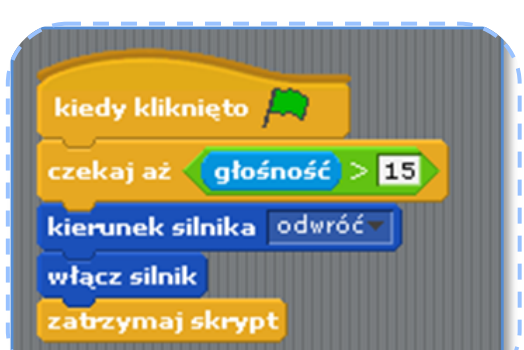

na w ten sposób

na w tamten sposób

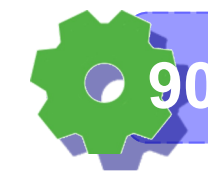

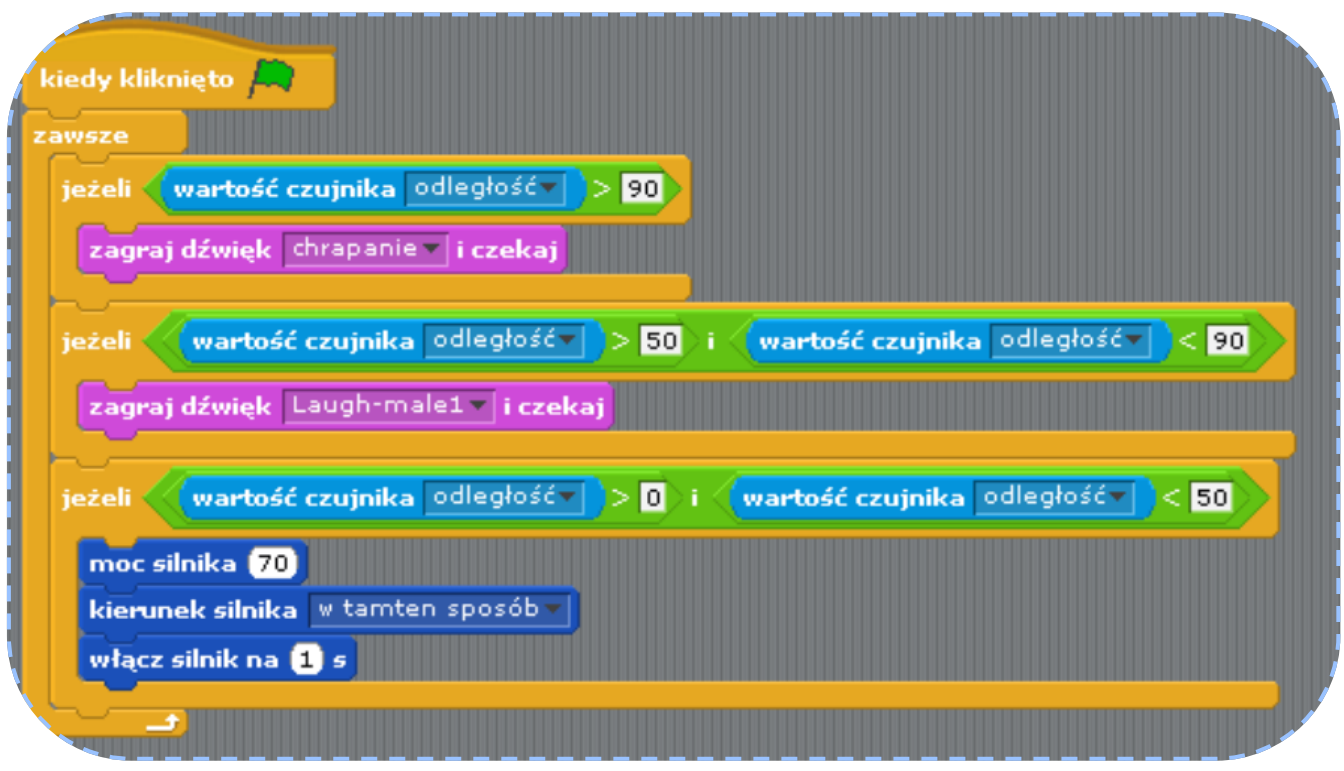

Notatki nauczyciela:

# Czy programowanie na dzisiejszych zajęciach było trudne?

**91**

Zaznacz na osi.

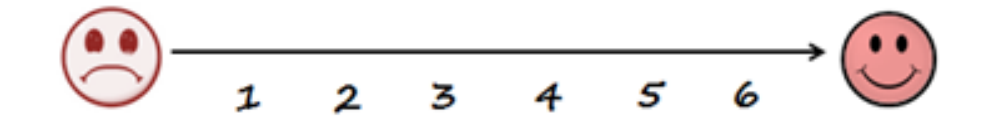